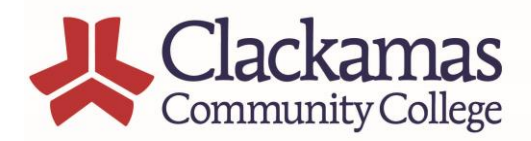

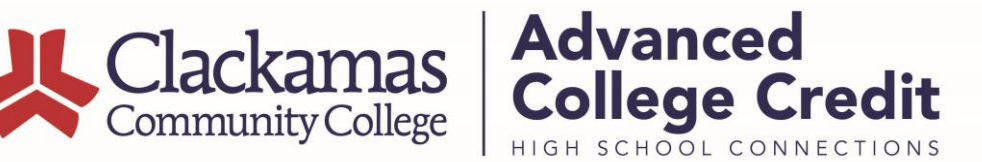

# **Checking Your ACC Class Rosters in myClackamas**

It is important to check your ACC Rosters during the ACC registration weeks so you can verify who has registered for the college credit. As an ACC Instructor you are responsible to verify that only eligible students have enrolled in your class for the current term at the high school. If you see students on your roster that should not be there, please contact the ACC Office at 503-594-3208 or accinfo@clackamas.edu.

#### **2017-18 Important Dates for Roster Checks**

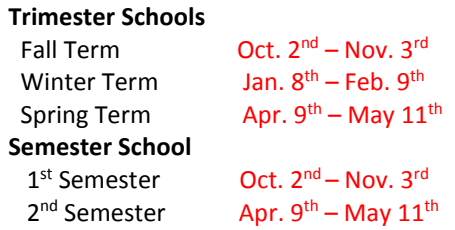

#### **Step 1: Access myClackamas at [www.clackamas.edu;](http://www.clackamas.edu/)**

Click the MyClackamas link at the top right corner

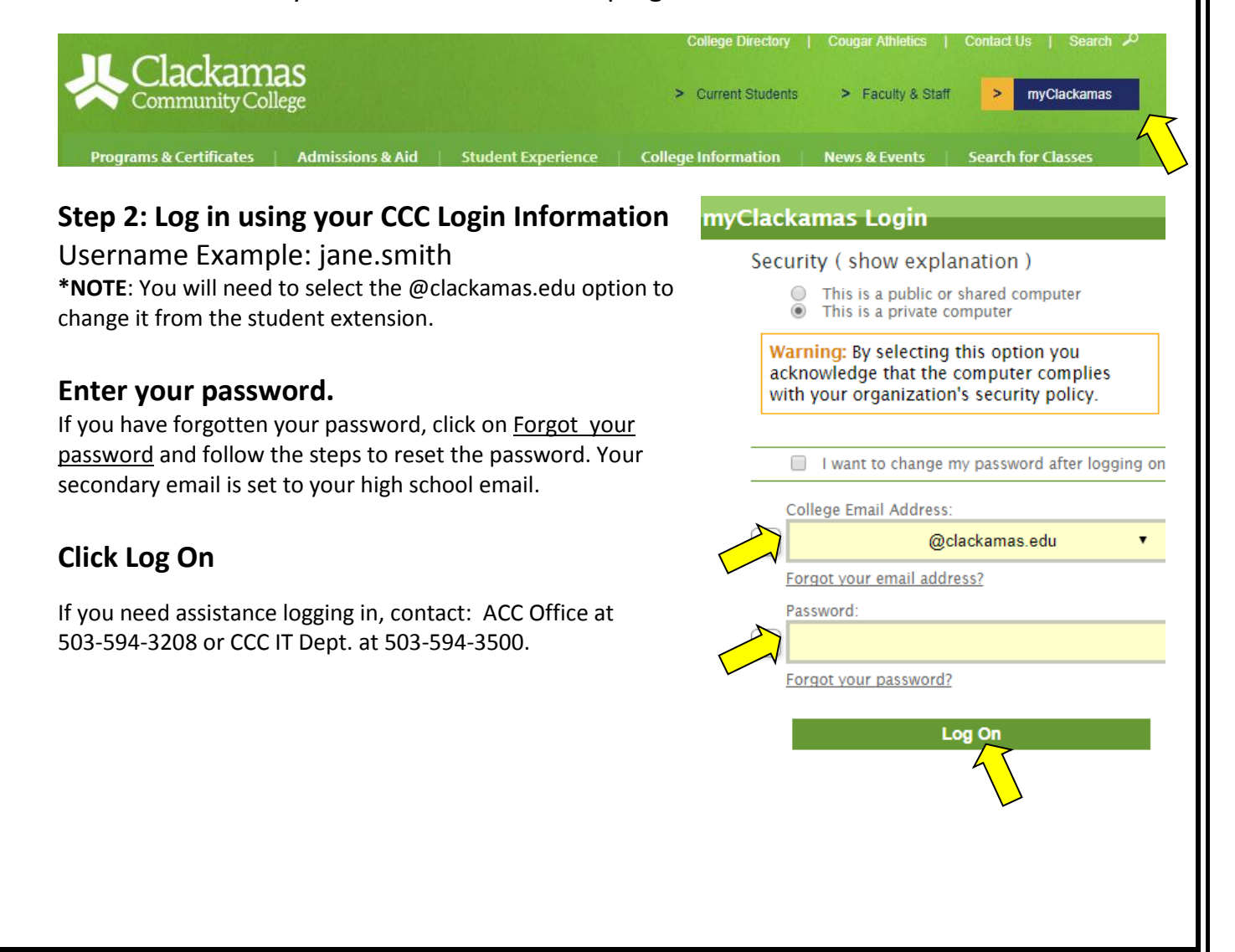

#### **This is what you will see when you are logged in. Click Faculty Information**

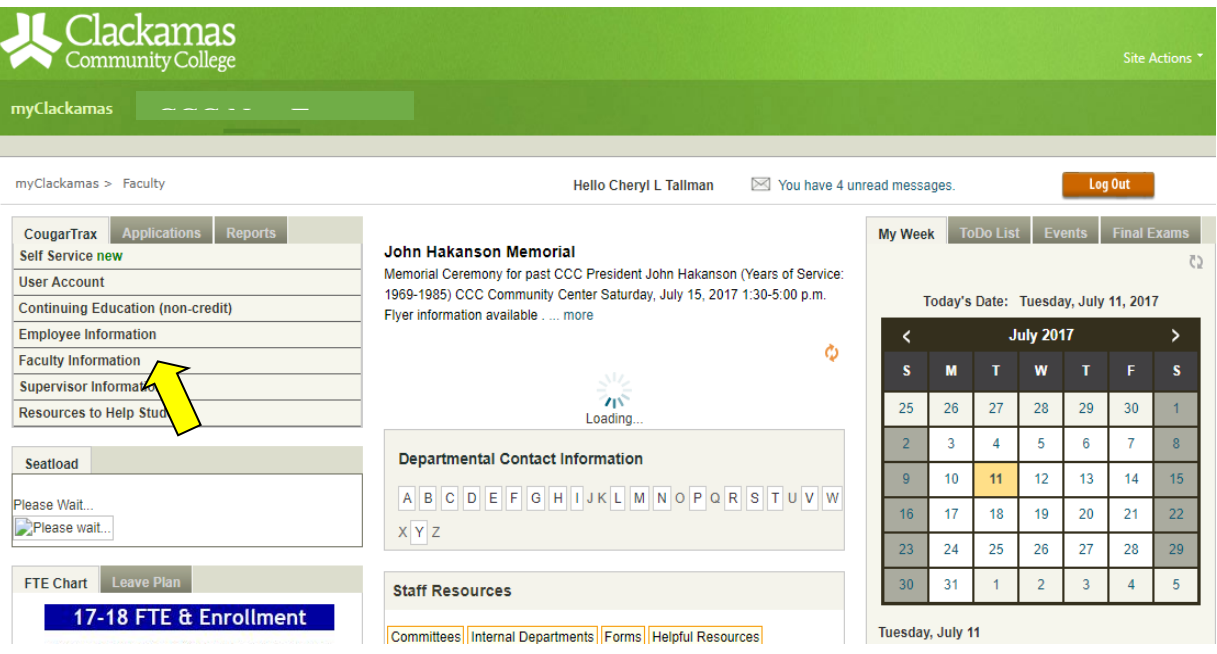

## **Click on Class Roster to check rosters throughout the term.**

Contact ACC Office right away if a student is on the roster that should not be or that you do not know. These reg. errors need to be fixed asap.

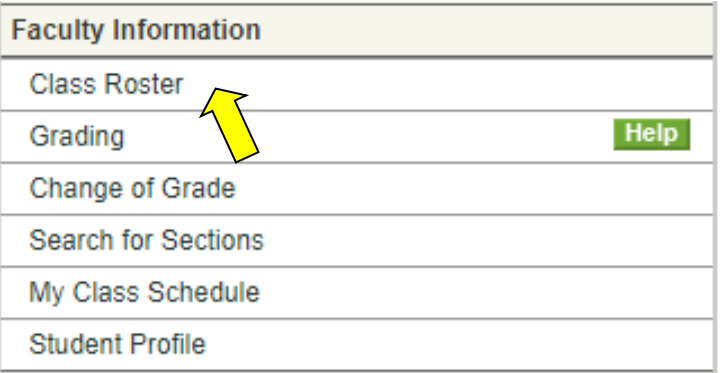

### **Select the Term from drop down- i.e. 2017/FA (start/end dates not needed). Click Submit.**

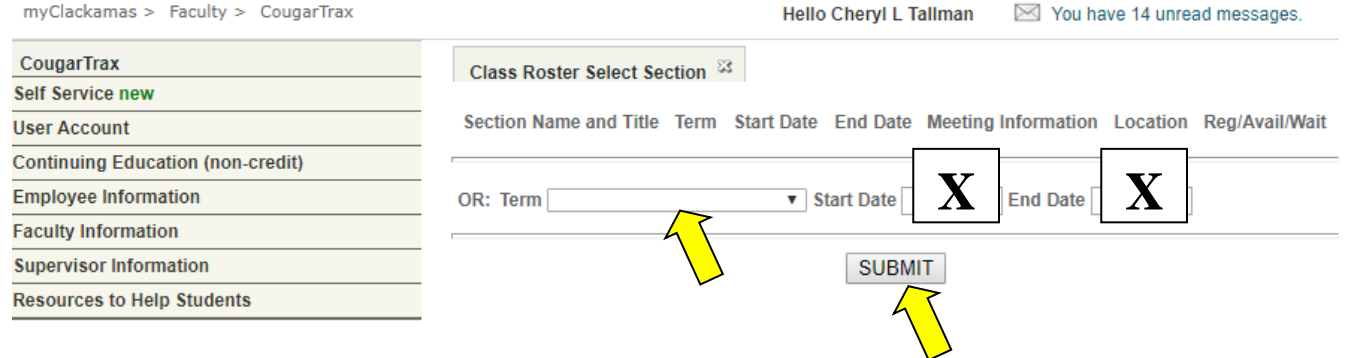

**A listing of your courses for the term will come up—select the roster you wish to see and hit enter or click submit.**